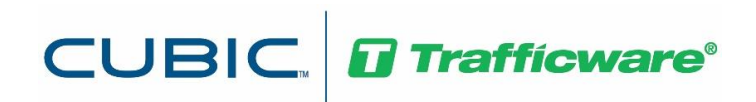

# TripGen 10

*Release Notes*

# **Table of Contents**

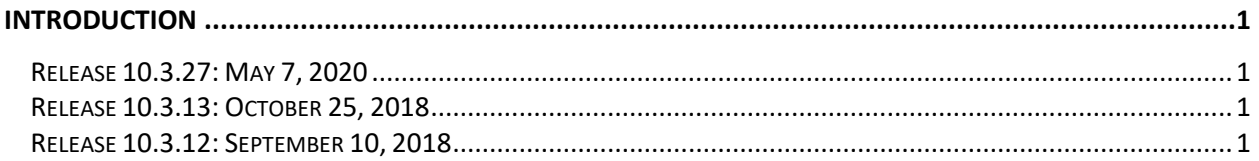

## <span id="page-2-0"></span>**Introduction**

This document provides a brief description of the enhancements included within each new release of the software.

## <span id="page-2-1"></span>**Release 10.3.27:** May 7, 2020

The following bug fixes and enhancements are included with release 10.3.27.

- 1. There was an issue when entering a Land Use size (Gross Floor Area 1000 Sq. Ft.) in decimal, it gets truncated to non-decimal number. That issue has been fixed.
- 2. An issue was fixed so that the Custom Rate can now be created/edited by the users.
- 3. A correction was made to Proximity factor calculation. The results now match the NCHRP formulas.
- 4. An issue was fixed that previously caused a crash because of blank driveway description.
- 5. A correction was made to the Land Use number of units field, ensuring the number of units field is always editable.

### <span id="page-2-2"></span>**Release 10.3.13:** October 25, 2018

This is a minor maintenance release to correct an issue with land use 210. In the previous release, trips generated by this land use type were reported twice. This has been corrected.

### <span id="page-2-3"></span>**Release 10.3.12:** September 10, 2018

This release TripGen includes ITE's Trip Generation 10th Edition.

TripGen has been separated from the Synchro Studio installer. Both the Synchro Studio and TripGen installers can be downloaded from [http://online.trafficware.com/downloads/.](http://online.trafficware.com/downloads/) For details on TripGen 10.0, 10.1, and 10.2 updates, please refer to the Synchro Studio 10 Release Notes.

The following bug fixes and enhancements are also included with release 10.3.

- 1. There is no longer a limit to the number of land uses or time periods that can be entered in a single file.
- 2. An issue was fixed in the Edit Pass-By Rates window. The pass-by rates can now be viewed in this window, turned ON or OFF, and custom pass-by rates can be applied.
- 3. The NCHRP Internal Capture rate from Office to Residential land uses, for the AM Peak hour, was previously listed as 0.10. This has been corrected to 0.01.
- 4. An issue was fixed so that the reports can now be created for all land uses.
- 5. An issue was fixed that previously caused an access violation when right-clicking in the project tree before adding any land uses.
- 6. Sample Files are saved to C:\Users\Public\Documents\Trafficware\TripGen 10\Sample Files.